# IMMS-CELL-GSM

## Kit de Comunicaciones de Telefonía Móvil IMMS-CELL- [GSM, o GSM-E]

**Instrucciones de instalación**

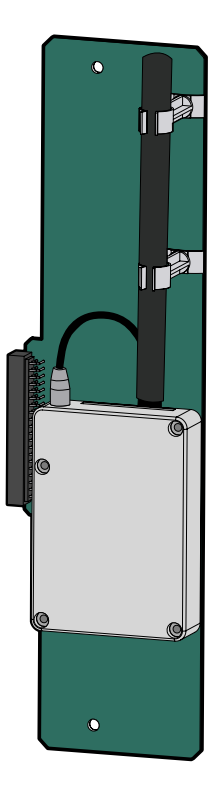

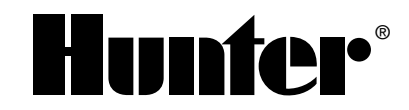

## 

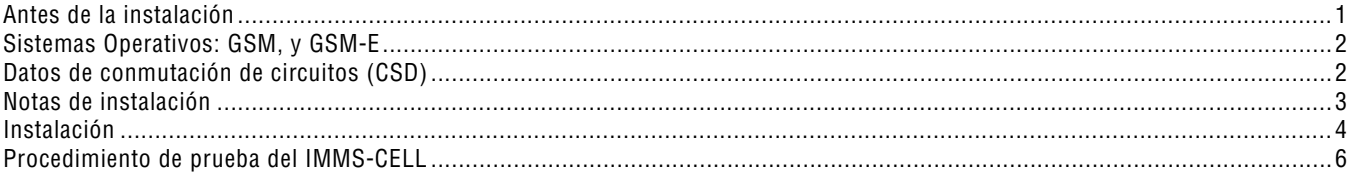

## **ANTES DE LA INSTALACIÓN .................................................................................................**

El kit de comunicaciones vía radio IMMS-CELL-GSM sólo se puede instalar en la Interfaz principal del Sitio IMMS-SI-HW. Las comunicaciones por telefonía móvil son incompatibles con la Interfaz principal conmutada del Sitio IMMS-SI-MOD, o con cualquier versión de la Interfaz secundaria del programador (CI).

Este sistema de comunicaciones por telefonía móvil requiere un servicio de telefonía móvil con un proveedor compatible, que normalmente requiere una contrato de línea (ver más abajo Datos con conmutación de circuitos). Los acuerdos contractuales relativos al teléfono, al número y cualquier facturación relacionada con el servicio de telefonía móvil son responsabilidad del usuario final del equipo. Si no está seguro del procedimiento a seguir, contacte con su distribuidor del IMMS inalámbrico Hunter o Hunter Industries antes de empezar con la instalación.

1

## **SISTEMAS OPERATIVOS: GSM, Y GSM-E ...........................................................................**

En este momento, el IMMS sólo funciona con los sistemas de telefonía móvil basados en GSM. En Norteamérica, los sistemas probados incluyen Cingular y T-Mobile. (los sistemas CDMA no funcionan con el IMMS).

Europa y otros países usan el estándar GSM, pero en una gama de frecuencias diferente a los sistemas norteamericanos. El IMMS-CELL-GSM-E es compatible con la mayoría de las compañías europeas y otras en el mundo. Compruebe con su compañía local antes de proceder a la instalación.

IMMS-CELL-GSM 850/1900 MHz IMMS-CELL-GSM-E 900/1800 MHz

## **DATOS DE CONMUTACIÓN DE CIRCUITOS (CSD) ..............................................................**

El IMMS-CELL sólo funcionará correctamente usando un número de Datos con los "CSD" habilitados.

Antes de proceder a la instalación, usted DEBE informar a su compañía que habilite un número CSD.

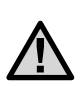

NOTA: El IMMS-CELL usará el número de teléfono de "Datos" suministrado con el servicio. Normalmente, Las cuentas GSM proporcionan múltiples números de teléfono, aunque muchos clientes y comerciantes no son conscientes de ello. No configure el Sitio para usar Voz o Fax opcionales… sólo los números de Datos funcionarán correctamente.

El IMMS-CELL no está habilitado para IP y no funcionará correctamente como un módem de GPRS (General Packet Radio Service) o SMS (Short Message Service).

La única configuración correcta del IMMS es el CSD, funcionando a través del número de teléfono de Datos.

## **NOTAS DE INSTALACIÓN .......................................................................................................**

• Un módem de telefonía móvil se puede instalar en una SI (Interfaz principal del Sitio), al mismo tiempo que el kit de radio IMMS-R UHF. Esto permite la comunicación con la SI desde el ordenador mediante una conexión de telefonía móvil, así como la comunicación desde la SI tanto con las interfaces secundarias del programador (CI) de radio como con las CI de conexión fija en el mismo Sitio:

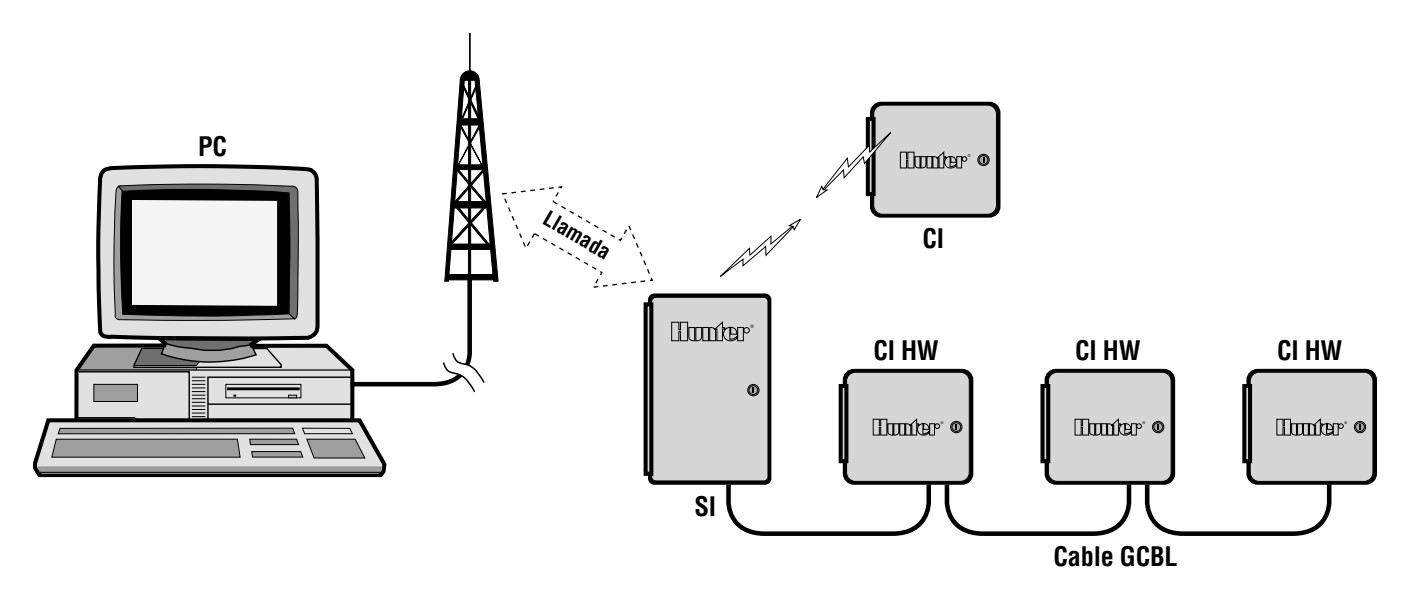

## **INSTALACIÓN**

#### **Módulos GSM (y GSM-E):**

Para que funcione, el módem requiere una tarjeta SIM (módulo de identidad del abonado) del proveedor de telefonía móvil. Instale la tarjeta SIM en la ranura en el borde superior del módulo del módem tal como se muestra. Si necesita extraer una tarjeta SIM, pulse el pequeño botón de bronce junto a la ranura de la tarjeta SIM con la punta de un bolígrafo, la tarjeta SIM será expulsada.

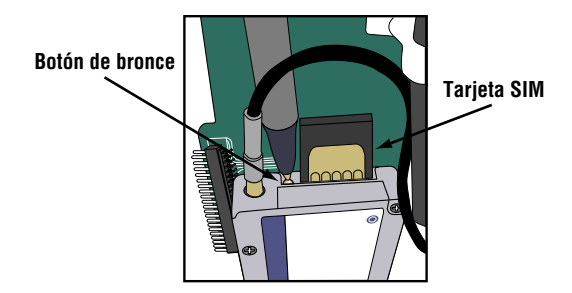

### **Instalación en el SI (Interfaz principal del Sitio):**

- 1. Abra el armario del Interfaz principal del sitio y coloque el área del módem de telefonía móvil en la esquina superior derecha del armario.
- 2. Apague el SI desconectando el terminal de 24 VCA de 2 cables amarillos y uno verde desde el centro de cableado del SI.
- 3. Ajuste el conector de la izquierda del módulo IMMS-CELL con cuidado en su puerto correspondiente de la derecha de la zona elevada de cableado de la SI, y deslícelo a su lugar. Evite doblar las clavijas
- 4. Puede fijar el módulo usando los tornillos suministrados, insertándolos por los agujeros en los extremos superior e inferior del panel del circuito.
- 5. Vuelva a conectar la SI. El visor mostrará la pauta de prueba "88", la versión del Interfaz (hardware), y la configuración de la dirección "01". Tan pronto se reconozca el módulo celular por la Interfaz principal del sitio, el visor mostrará "CL".
- 6. Si no aparece CL, hay un problema en la instalación. Compruebe las clavijas de conexión, y vuelva a intentarlo.

#### **Conexión de la antena:**

El IMMS-CELL incluye una antena que ya está conectada, y que debería adecuarse a la mayoría de las instalaciones.

En casos raros, puede ser necesaria una antena externa. El módem IMMS-CELL ofrece un conector MMCX, que se puede adaptar a antenas de telefonía móvil externas. Póngase en contacto con su proveedor de telefonía móvil para localizar antenas externas compatibles con su gama de frecuencia. Puede necesitar un cable adaptador corto para convertir un conector MMCX en un conector de la antena externa.

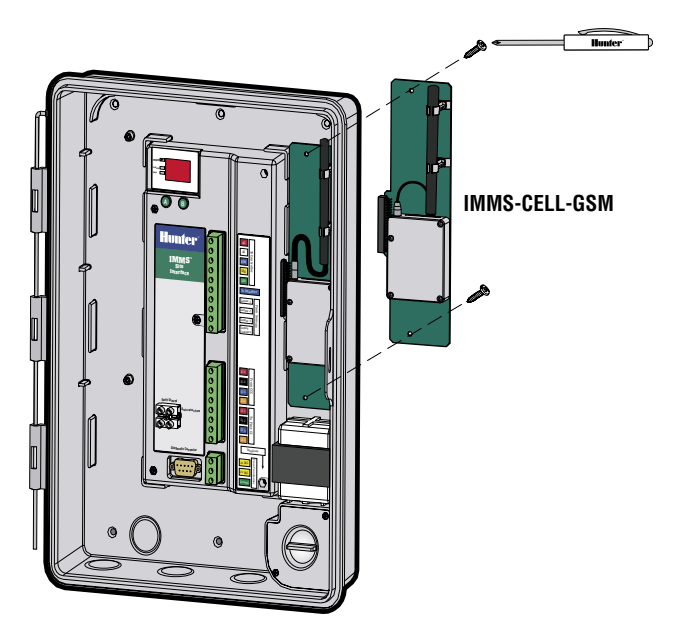

## **PROCEDIMIENTO DE PRUEBA DEL IMMS-CELL ..............................................................**

Cuando se vuelve a conectar la corriente a la Interfaz principal del sitio tras la conexión del IMMS-CELL, el visor de la SI pasará por la secuencia normal (pauta de prueba seguida por el número de versión), y mostrará "CL". Esto verifica la conexión a un módem celular.

#### NOTA: Esto no verifica la configuración del teléfono móvil o la conexión móvil, sólo comprueba si el IMMS-CELL está correctamente instalado.

Observe la luz del LED en el cuadro de circuito del IMMS-CELL. Si parpadea, está registrado en el servicio de telefonía móvil.

Si está encendida pero no parpadea, se debe a que está correctamente instalada en la SI pero no está registrado con el proveedor de telefonía móvil. Vea las instrucciones de la tarjeta SIM y las soluciones de problemas del proveedor de telefonía móvil.

Si la luz no está encendida, es posible que el módulo no esté correctamente conectado, compruebe las clavijas y vuelva a conectar.

Una vez haya instalado correctamente el módulo y la luz esté parpadeando (indicando que el servicio de telefonía móvil está disponible), puede comprobar el sistema desde el software IMMS.

Existen instrucciones de configuración en la Ayuda online para el IMMS, pero tendrá que crear un Sitio en el software IMMS, y después ir a Configurar Parámetros de Hardware.

Fije el tipo de comunicaciones en "Módem" e introduzca el número móvil, incluyendo el prefijo local o cualquier otro prefijo que sea necesario. Guarde la configuración, y haga clic con el botón derecho en el icono del Sitio y elija una función o comando para enviar al Sitio.

Cuando responde un Sitio, el comando debe ejecutarse. Puede servir de ayuda subir el volumen del módem del ordenador para oír cuando se produce el marcado y la transmisión de datos (se puede volver a bajar, o quitar, después de finalizar las pruebas iniciales).

Si falla la comunicación, el sonido del módem le puede dar valiosas pistas. Debe escuchar la señal de línea, después el marcado de salida, y la SI debe responder tras una llamada. En algunos casos, puede escuchar un mensaje de error desde el servicio de telefonía móvil. Esto puede indicar que el servicio no está activo.

Si el Sitio responde, pero después falla la comunicación, es posible que los números de Voz y Fax se hayan introducido en lugar del número de Datos. Compruebe el número e inténtelo de nuevo.

Si los problemas persisten, póngase en contacto con el Servicio Técnico de Hunter en USA (760) 591-7383. Si es posible, llámenos cuando se encuentre cerca del ordenador con el software IMMS instalado.

#### **Hunter Industries Incorporated • Los Innovadores del Riego** © 2005 Hunter Industries Incorporated

**U.S.A.:** 1940 Diamond Street • San Marcos, California 92078 • www.HunterRiego.com

**Europe**: Bât. A2 - Europarc de Pichaury • 1330, rue Guillibert de la Lauzières • 13856 Aix-en-Provence Cedex 3, France • TEL: (33) 4-42-37-16-90 • FAX: (33) 4-42-39-89-71 **Australia:** 8 The Parade West • Kent Town, South Australia 5067 • TEL: (61) 8-8363-3599 • FAX: (61) 8-8363-3687 INT-550 3/05